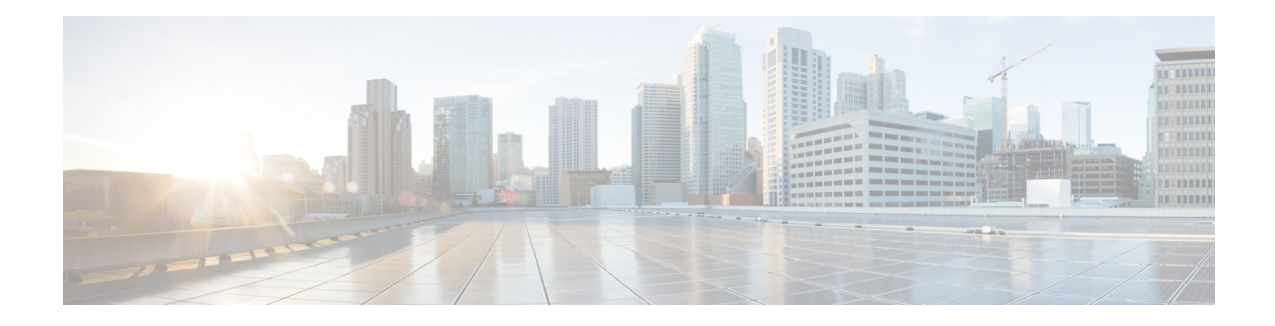

# **X.509v3 Certificates for SSH Authentication**

The X.509v3 Certificates for SSH Authentication feature uses public key algorithm (PKI) for server and user authentication, and allows the Secure Shell (SSH) protocol to verify the identity of the owner of a key pair via digital certificates, signed and issued by a Certificate Authority (CA).

This module describes how to configure server and user certificate profiles for a digital certificate.

- Prerequisites for X.509v3 Certificates for SSH [Authentication,](#page-0-0) on page 1
- Restrictions for X.509v3 Certificates for SSH [Authentication,](#page-0-1) on page 1
- Information About X.509v3 Certificates for SSH [Authentication,](#page-1-0) on page 2
- How to Configure X.509v3 Certificates for SSH [Authentication,](#page-2-0) on page 3
- Verifying the Server and User [Authentication](#page-5-0) Using Digital Certificates , on page 6
- Configuration Examples for X.509v3 Certificates for SSH [Authentication,](#page-9-0) on page 10
- Additional References for X.509v3 Certificates for SSH [Authentication,](#page-10-0) on page 11
- Feature History for X.509v3 Certificates for SSH [Authentication,](#page-10-1) on page 11

## <span id="page-0-0"></span>**Prerequisites for X.509v3 Certificates for SSH Authentication**

The X.509v3 Certificates for SSH Authentication feature replaces the **ip ssh server authenticate user** command with the **ip ssh server algorithm authentication** command. Configure the **default ip ssh server authenticate user** command to remove the **ip ssh server authenticate user** command from the configuration. The IOS secure shell (SSH) server will start using the **ip ssh server algorithm authentication** command.

When you configure the **ip ssh server authenticate user** command, the following message is displayed:

**Warning**

SSH command accepted; but this CLI will be deprecated soon. Please move to new CLI **ip ssh server algorithm authentication**. Please configure the **default ip ssh server authenticate user** to make the CLI ineffective.

## <span id="page-0-1"></span>**Restrictions for X.509v3 Certificates for SSH Authentication**

• The X.509v3 Certificates forSSH Authentication feature implementation is applicable only on the Cisco IOS Secure Shell (SSH) server side.

• The Cisco IOS SSH server supports only the x509v3-ssh-rsa algorithm-based certificate for server and user authentication.

## <span id="page-1-0"></span>**Information About X.509v3 Certificates for SSH Authentication**

### **X.509v3 Certificates for SSH Authentication Overview**

The Secure Shell (SSH) protocol provides a secure remote access connection to network devices. The communication between the client and server is encrypted.

There are two SSH protocols that use public key cryptography for authentication. The Transport Layer Protocol, uses a digital signature algorithm (called the public key algorithm) to authenticate the server to the client. And the User Authentication Protocol uses a digital signature to authenticate (public key authentication) the client to the server.

The validity of the authentication depends upon the strength of the linkage between the public signing key and the identity of the signer. Digital certificates, such as those in X.509 Version 3 (X.509v3), are used to provide identity management. X.509v3 uses a chain of signatures by a trusted root certification authority and intermediate certificate authorities to bind a public signing key to a specific digital identity. This implementation allows the use of a public key algorithm for server and user authentication, and allows SSH to verify the identity of the owner of a key pair via digital certificates, signed and issued by a Certificate Authority (CA).

### **Server and User Authentication Using X.509v3**

For server authentication, the Secure shell (SSH) server sends its own certificate to the SSH client for verification. This server certificate is associated with the trustpoint configured in the server certificate profile (ssh-server-cert-profile-server configuration mode).

For user authentication, the SSH client sends the user's certificate to the IOS SSH server for verification. The SSH server validates the incoming user certificate using public key infrastructure (PKI) trustpoints configured in the server certificate profile (ssh-server-cert-profile-user configuration mode).

By default, certificate-based authentication is enabled for server and user at the IOS SSH server end.

### **OCSP Response Stapling**

The Online Certificate Status Protocol (OCSP) enables applications to determine the (revocation) state of an identified certificate. This protocol specifies the data that needs to be exchanged between an application checking the status of a certificate and the server providing that status. An OCSP client issues a status request to an OCSP responder and suspends acceptance of the certificate until a response is received. An OCSP response at a minimum consists of a responseStatus field that indicates the processing status of the a request.

For the public key algorithms, the key format consists of a sequence of one or more X.509v3 certificates followed by a sequence of zero or more OCSP responses.

The X.509v3 Certificate for SSH Authentication feature uses OCSP Response Stapling. By using OCSP response stapling, a device obtains the revocation information of its own certificate by contacting the OCSP server and then stapling the result along with its certificates and sending the information to the peer rather than having the peer contact the OCSP responder.

# <span id="page-2-0"></span>**How to Configure X.509v3 Certificates for SSH Authentication**

### **Configuring Digital Certificates for Server Authentication**

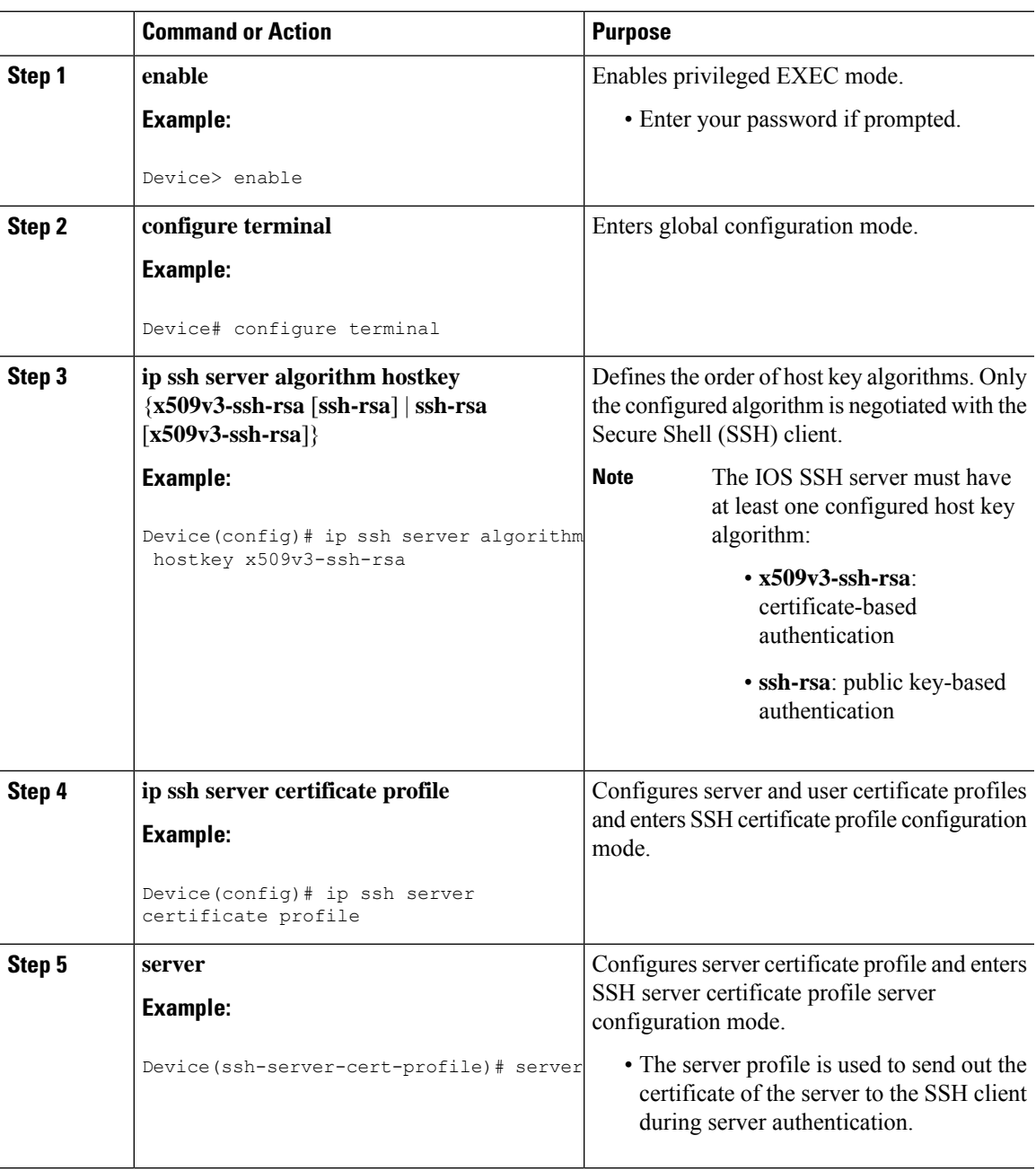

#### **Procedure**

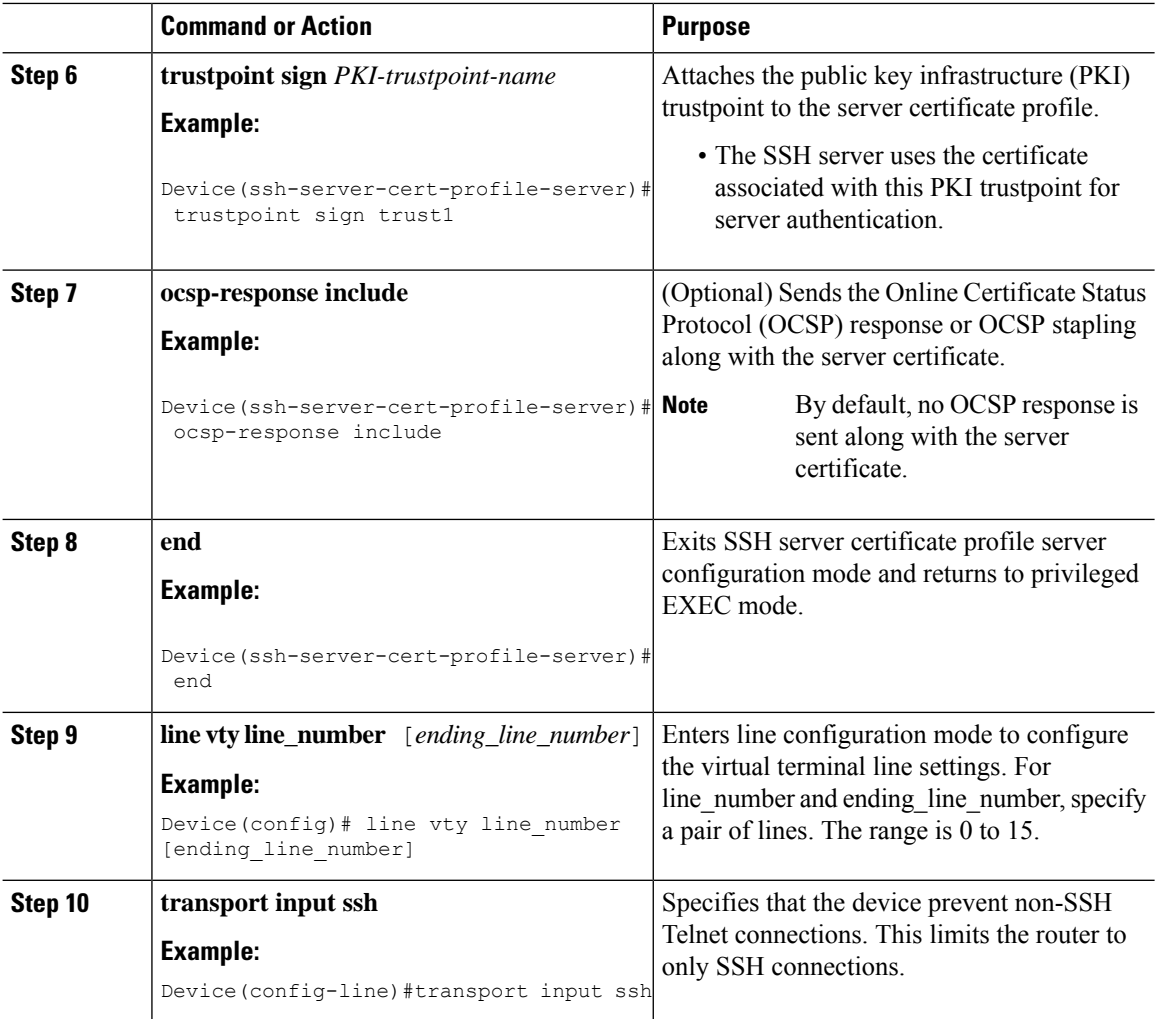

## **Configuring Digital Certificates for User Authentication**

#### **Procedure**

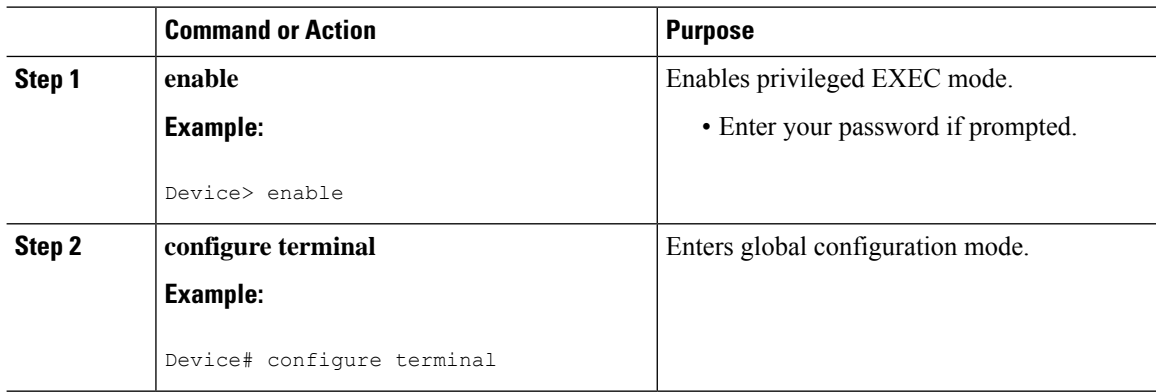

I

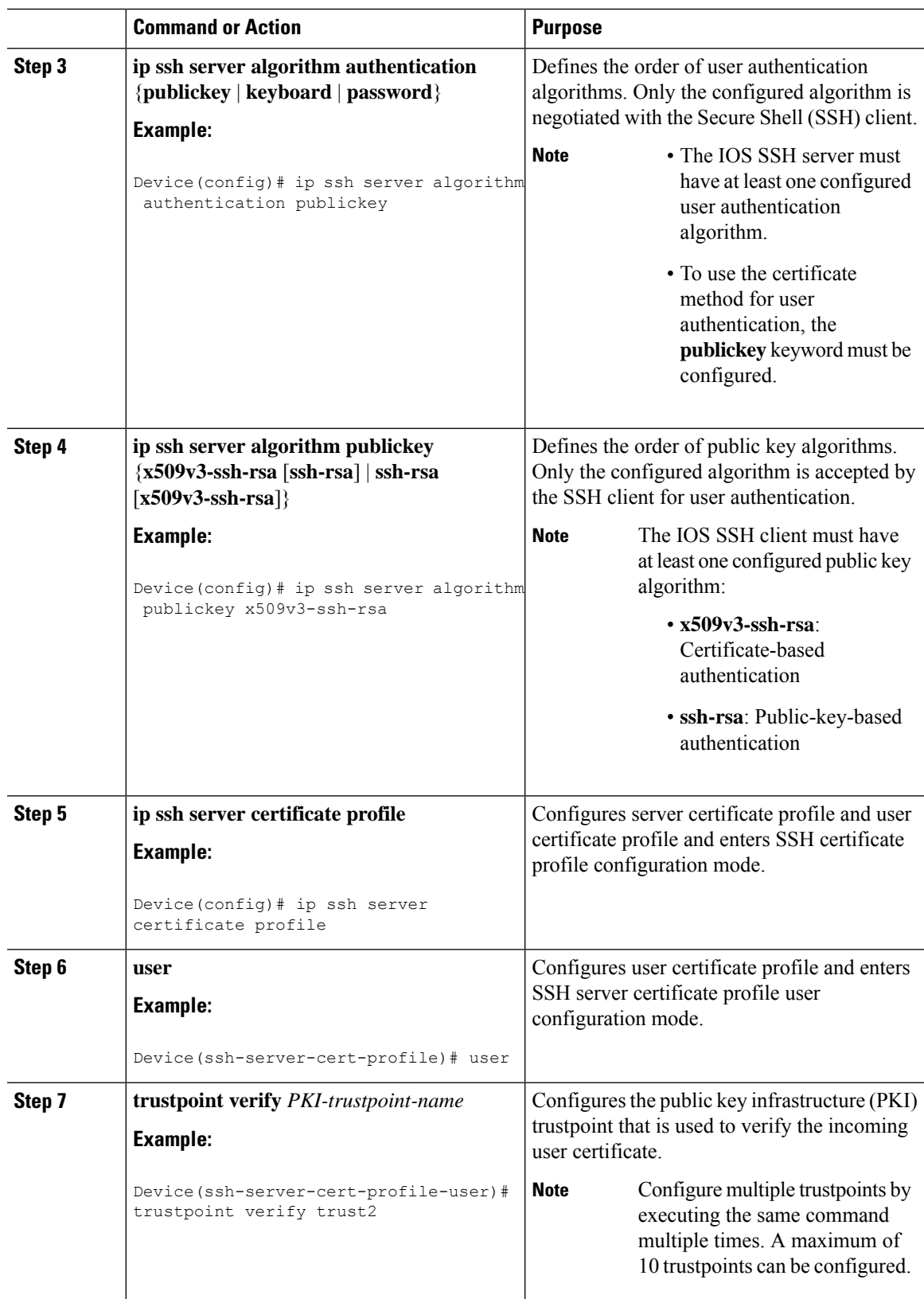

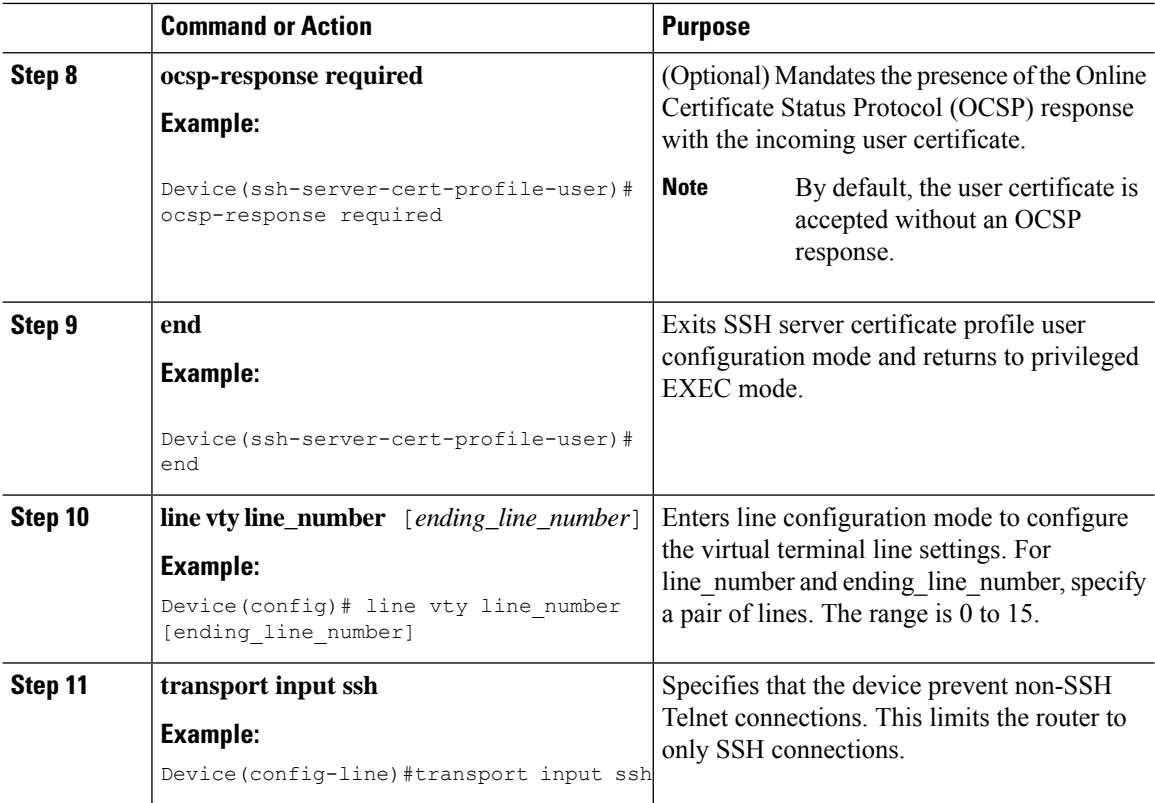

# <span id="page-5-0"></span>**Verifying the Server and User Authentication Using Digital Certificates**

#### **Procedure**

**Step 1 enable**

Enables privileged EXEC mode.

• Enter your password if prompted.

#### **Example:**

Device> **enable**

#### **Step 2 show ip ssh**

Displaysthe currently configured authentication methods. To confirm the use of certificate-based authentication, ensure that the x509v3-ssh-rsa algorithm is the configured host key algorithm.

#### **Example:**

Device# **show ip ssh**

```
SSH Enabled - version 1.99
Authentication methods:publickey,keyboard-interactive,password
Authentication Publickey Algorithms:x509v3-ssh-rsa,ssh-rsa
Hostkey Algorithms:x509v3-ssh-rsa,ssh-rsa
Authentication timeout: 120 secs; Authentication retries: 3
Minimum expected Diffie Hellman key size : 1024 bits
```
#### **Step 3 debug ip ssh detail**

Turns on debugging messages for SSH details.

#### **Example:**

Device# **debug ip ssh detail**

ssh detail messages debugging is on

#### **Step 4 show log**

Shows the debug message log.

#### **Example:**

Device# **show log**

Syslog logging: enabled (0 messages dropped, 9 messages rate-limited, 0 flushes, 0 overruns, xml disabled, filtering disabled)

No Active Message Discriminator.

No Inactive Message Discriminator.

Console logging: disabled Monitor logging: level debugging, 0 messages logged, xml disabled, filtering disabled Buffer logging: level debugging, 233 messages logged, xml disabled, filtering disabled Exception Logging: size (4096 bytes) Count and timestamp logging messages: disabled File logging: disabled Persistent logging: disabled

No active filter modules.

Trap logging: level informational, 174 message lines logged Logging Source-Interface: VRF Name:

Log Buffer (4096 bytes): 5 IST: SSH2 CLIENT 0: SSH2\_MSG\_KEXINIT sent \*Sep 6 14:44:08.496 IST: SSH0: protocol version id is - SSH-1.99-Cisco-1.25 \*Sep 6 14:44:08.496 IST: SSH2 0: kexinit sent: kex algo = diffie-hellman-group-exchange-sha1,diffie-hellman-group14-sha1 \*Sep 6 14:44:08.496 IST: SSH2 0: Server certificate trustpoint not found. Skipping hostkey algo =  $x509v3-ssh-rsa$ \*Sep 6 14:44:08.496 IST: SSH2 0: kexinit sent: hostkey algo = ssh-rsa \*Sep 6 14:44:08.496 IST: SSH2 0: kexinit sent: encryption algo = aes128-ctr,aes192-ctr,aes256-ctr \*Sep 6 14:44:08.496 IST: SSH2 0: kexinit sent: mac algo =

```
hmac-sha2-256,hmac-sha2-512,hmac-sha1,hmac-sha1-96
*Sep 6 14:44:08.496 IST: SSH2 0: SSH2_MSG_KEXINIT sent
*Sep 6 14:44:08.496 IST: SSH2 0: SSH2 MSG KEXINIT received
*Sep 6 14:44:08.496 IST: SSH2 0: kex: client->server enc:aes128-ctr mac:hmac-sha2-256
*Sep 6 14:44:08.496 IST: SSH2 0: kex: server->client enc:aes128-ctr mac:hmac-sha2-256
*Sep 6 14:44:08.496 IST: SSH2 0: Using hostkey algo = ssh-rsa
*Sep 6 14:44:08.496 IST: SSH2 0: Using kex_algo = diffie-hellman-group-exchange-sha1
*Sep 6 14:44:08.497 IST: SSH2 CLIENT 0: SSH2_MSG_KEXINIT received
*Sep 6 14:44:08.497 IST: SSH2 CLIENT 0: kex: server->client enc:aes128-ctr mac:hmac-sha2-256
*Sep 6 14:44:08.497 IST: SSH2 CLIENT 0: kex: client->server enc:aes128-ctr mac:hmac-sha2-256
*Sep 6 14:44:08.497 IST: SSH2 CLIENT 0: Using hostkey algo = ssh-rsa
*Sep 6 14:44:08.497 IST: SSH2 CLIENT 0: Using kex_algo = diffie-hellman-group-exchange-sha1
*Sep 6 14:44:08.497 IST: SSH2 CLIENT 0: SSH2_MSG_KEX_DH_GEX_REQUEST sent
*Sep 6 14:44:08.497 IST: SSH2 CLIENT 0: Range sent- 2048 < 2048 < 4096
*Sep 6 14:44:08.497 IST: SSH2 0: SSH2_MSG_KEX_DH_GEX_REQUEST received
*Sep 6 14:44:08.497 IST: SSH2 0: Range sent by client is - 2048 < 2048 < 4096
*Sep 6 14:44:08.497 IST: SSH2 0: Modulus size established : 2048 bits
*Sep 6 14:44:08.510 IST: SSH2 0: expecting SSH2 MSG KEX DH GEX INIT
*Sep 6 14:44:08.510 IST: SSH2 CLIENT 0: SSH2_MSG_KEX_DH_GEX_GROUP received
*Sep 6 14:44:08.510 IST: SSH2 CLIENT 0: Server has chosen 2048 -bit dh keys
*Sep 6 14:44:08.523 IST: SSH2 CLIENT 0: expecting SSH2_MSG_KEX_DH_GEX_REPLY
*Sep 6 14:44:08.524 IST: SSH2 0: SSH2 MSG KEXDH_INIT received
*Sep 6 14:44:08.555 IST: SSH2: kex_derive_keys complete
*Sep 6 14:44:08.555 IST: SSH2 0: SSH2 MSG NEWKEYS sent
*Sep 6 14:44:08.555 IST: SSH2 0: waiting for SSH2_MSG_NEWKEYS
*Sep 6 14:44:08.555 IST: SSH2 CLIENT 0: SSH2_MSG_KEX_DH_GEX_REPLY received
*Sep 6 14:44:08.555 IST: SSH2 CLIENT 0: Skipping ServerHostKey Validation
*Sep 6 14:44:08.571 IST: SSH2 CLIENT 0: signature length 271
*Sep 6 14:44:08.571 IST: SSH2: kex_derive_keys complete
*Sep 6 14:44:08.571 IST: SSH2 CLIENT 0: SSH2_MSG_NEWKEYS sent
*Sep 6 14:44:08.571 IST: SSH2 CLIENT 0: waiting for SSH2 MSG NEWKEYS
*Sep 6 14:44:08.571 IST: SSH2 CLIENT 0: SSH2_MSG_NEWKEYS received
*Sep 6 14:44:08.571 IST: SSH2 0: SSH2 MSG_NEWKEYS received
*Sep 6 14:44:08.571 IST: SSH2 0: Authentications that can continue =
publickey,keyboard-interactive,password
*Sep 6 14:44:08.572 IST: SSH2 0: Using method = none
*Sep 6 14:44:08.572 IST: SSH2 0: Authentications that can continue =
publickey,keyboard-interactive,password
*Sep 6 14:44:08.572 IST: SSH2 0: Using method = keyboard-interactive
*Sep 6 14:44:11.983 IST: SSH2 0: authentication successful for cisco
*Sep 6 14:44:11.984 IST: %SEC_LOGIN-5-LOGIN_SUCCESS: Login Success [user: cisco] [Source:
192.168.121.40] [localport: 22] at 14:44:11 IST Thu Sep 6 2018
*Sep 6 14:44:11.984 IST: SSH2 0: channel open request
*Sep 6 14:44:11.985 IST: SSH2 0: pty-req request
*Sep 6 14:44:11.985 IST: SSH2 0: setting TTY - requested: height 24, width 80; set: height
24, width 80
*Sep 6 14:44:11.985 IST: SSH2 0: shell request
*Sep 6 14:44:11.985 IST: SSH2 0: shell message received
*Sep 6 14:44:11.985 IST: SSH2 0: starting shell for vty
*Sep 6 14:44:22.066 IST: %SYS-6-LOGOUT: User cisco has exited tty session 1(192.168.121.40)
*Sep 6 14:44:22.166 IST: SSH0: Session terminated normally
*Sep 6 14:44:22.167 IST: SSH CLIENT0: Session terminated normally
```
#### **Step 5 debug ip packet**

Turns on debugging for IP packet details.

#### **Example:**

Device# **debug ip packet**

**Step 6 show log**

Shows the debug message log.

#### **Example:**

#### Device# **show log**

```
yslog logging: enabled (0 messages dropped, 9 messages rate-limited, 0 flushes, 0 overruns,
xml disabled, filtering disabled)
```
No Active Message Discriminator.

No Inactive Message Discriminator.

Console logging: disabled Monitor logging: level debugging, 0 messages logged, xml disabled, filtering disabled Buffer logging: level debugging, 1363 messages logged, xml disabled, filtering disabled Exception Logging: size (4096 bytes) Count and timestamp logging messages: disabled File logging: disabled Persistent logging: disabled

No active filter modules.

Trap logging: level informational, 176 message lines logged Logging Source-Interface: VRF Name:

Log Buffer (4096 bytes): bleid=0, s=192.168.121.40 (local), d=192.168.121.40 (FortyGigabitEthernet1/0/1), routed via RIB \*Sep 6 14:45:45.177 IST: IP: s=192.168.121.40 (local), d=192.168.121.40 (FortyGigabitEthernet1/0/1), len 40, sending \*Sep 6 14:45:45.177 IST: IP: s=192.168.121.40 (local), d=192.168.121.40 (FortyGigabitEthernet1/0/1), len 40, output feature, NAT Inside(8), rtype 1, forus FALSE, sendself FALSE, mtu 0, fwdchk FALSE \*Sep 6 14:45:45.177 IST: IP: tableid=0,  $s=192.168.121.40$  (FortyGigabitEthernet1/0/1), d=192.168.121.40 (FortyGigabitEthernet1/0/1), routed via RIB \*Sep 6 14:45:45.177 IST: IP: tableid=0, s=192.168.121.40 (FortyGigabitEthernet1/0/1), d=192.168.121.40 (FortyGigabitEthernet1/0/1), routed via RIB \*Sep 6 14:45:45.177 IST: IP: s=192.168.121.40 (local), d=192.168.121.40, len 40, local feature, feature skipped, NAT(2), rtype 0, forus FALSE, sendself FALSE, mtu 0, fwdchk FALSE \*Sep 6 14:45:45.178 IST: IP: tableid=0, s=192.168.121.40 (local), d=192.168.121.40 (FortyGigabitEthernet1/0/1), routed via RIB \*Sep 6 14:45:45.178 IST: IP: s=192.168.121.40 (local), d=192.168.121.40 (FortyGigabitEthernet1/0/1), len 40, sending \*Sep 6 14:45:45.178 IST: IP: s=192.168.121.40 (local), d=192.168.121.40 (FortyGigabitEthernet1/0/1), len 40, output feature, NAT Inside(8), rtype 1, forus FALSE, sendself FALSE, mtu 0, fwdchk FALSE \*Sep 6 14:45:45.178 IST: IP: tableid=0, s=192.168.121.40 (FortyGigabitEthernet1/0/1), d=192.168.121.40 (FortyGigabitEthernet1/0/1), routed via RIB \*Sep 6 14:45:45.178 IST: IP: s=192.168.121.40 (local), d=192.168.121.40, len 40, local feature, feature skipped, NAT(2), rtype 0, forus FALSE, sendself FALSE, mtu 0, fwdchk FALSE \*Sep 6 14:45:45.178 IST: IP: tableid=0, s=192.168.121.40 (local), d=192.168.121.40 (FortyGigabitEthernet1/0/1), routed via RIB \*Sep 6 14:45:45.178 IST: IP: s=192.168.121.40 (local), d=192.168.121.40 (FortyGigabitEthernet1/0/1), len 40, sending \*Sep 6 14:45:45.178 IST: IP: s=192.168.121.40 (local), d=192.168.121.40 (FortyGigabitEthernet1/0/1), len 40, output feature, NAT Inside(8), rtype 1, forus FALSE, sendself FALSE, mtu 0, fwdchk FALSE \*Sep 6 14:45:45.178 IST: IP: tableid=0, s=192.168.121.40 (FortyGigabitEthernet1/0/1), d=192.168.121.40 (FortyGigabitEthernet1/0/1), routed via RIB

\*Sep 6 14:45:45.178 IST: IP: tableid=0, s=192.168.121.40 (FortyGigabitEthernet1/0/1), d=192.168.121.40 (FortyGigabitEthernet1/0/1), routed via RIB \*Sep 6 14:45:45.178 IST: IP: tableid=0, s=192.168.121.40 (FortyGigabitEthernet1/0/1), d=192.168.121.40 (FortyGigabitEthernet1/0/1), routed via RIB \*Sep 6 14:45:45.178 IST: IP: s=192.168.121.40 (local), d=192.168.121.40, len 40, local feature, feature skipped, NAT(2), rtype 0, forus FALSE, sendself FALSE, mtu 0, fwdchk FALSE \*Sep 6 14:45:45.178 IST: IP: tableid=0, s=192.168.121.40 (local), d=192.168.121.40 (FortyGigabitEthernet1/0/1), routed via RIB \*Sep 6 14:45:45.178 IST: IP: s=192.168.121.40 (local), d=192.168.121.40 (FortyGigabitEthernet1/0/1), len 40, sending \*Sep 6 14:45:45.178 IST: IP: s=192.168.121.40 (local), d=192.168.121.40 (FortyGigabitEthernet1/0/1), len 40, output feature, NAT Inside(8), rtype 1, forus FALSE, sendself FALSE, mtu 0, fwdchk FALSE \*Sep 6 14:45:45.179 IST: IP: tableid=0, s=192.168.121.40 (FortyGigabitEthernet1/0/1), d=192.168.121.40 (FortyGigabitEthernet1/0/1), routed via RIB \*Sep 6 14:45:45.179 IST: IP: s=192.168.121.40 (local), d=192.168.121.40, len 40, local feature, feature skipped, NAT(2), rtype 0, forus FALSE, sendself FALSE, mtu 0, fwdchk FALSE \*Sep 6 14:45:45.179 IST: IP: tableid=0, s=192.168.121.40 (local), d=192.168.121.40 (FortyGigabitEthernet1/0/1), routed via RIB \*Sep 6 14:45:45.179 IST: IP: s=192.168.121.40 (local), d=192.168.121.40 (FortyGigabitEthernet1/0/1), len 40, sending \*Sep 6 14:45:45.179 IST: IP: s=192.168.121.40 (local), d=192.168.121.40 (FortyGigabitEthernet1/0/1), len 40, output feature, NAT Inside(8), rtype 1, forus FALSE, sendself FALSE, mtu 0, fwdchk FALSE \*Sep 6 14:45:45.179 IST: IP: tableid=0, s=192.168.121.40 (FortyGigabitEthernet1/0/1), d=192.168.121.40 (FortyGigabitEthernet1/0/1), routed via RIB

# <span id="page-9-0"></span>**Configuration Examples for X.509v3 Certificates for SSH Authentication**

### **Example: Configuring Digital Certificates for Server Authentication**

```
Device> enable
Device# configure terminal
Device(config)# ip ssh server algorithm hostkey x509v3-ssh-rsa
Device(config)# ip ssh server certificate profile
Device(ssh-server-cert-profile)# server
Device(ssh-server-cert-profile-server)# trustpoint sign trust1
Device(ssh-server-cert-profile-server)# exit
```
### **Example: Configuring Digital Certificate for User Authentication**

```
Device> enable
Device# configure terminal
Device(config)# ip ssh server algorithm authentication publickey
Device(config)# ip ssh server algorithm publickey x509v3-ssh-rsa
Device(config)# ip ssh server certificate profile
Device(ssh-server-cert-profile)# user
Device(ssh-server-cert-profile-user)# trustpoint verify trust2
```
Device(ssh-server-cert-profile-user)# **end**

# <span id="page-10-0"></span>**Additional References for X.509v3 Certificates for SSH Authentication**

#### **Related Documents**

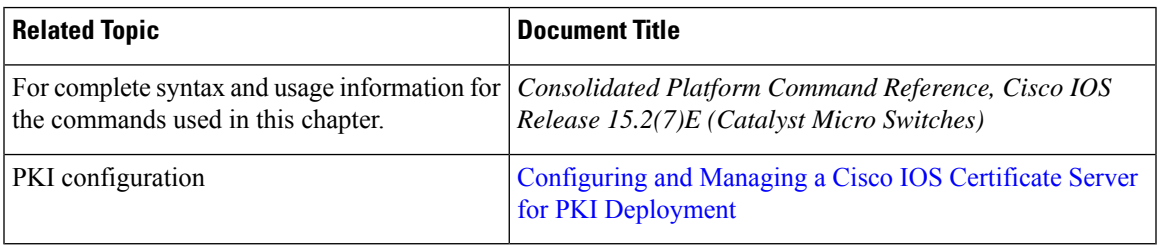

#### **Technical Assistance**

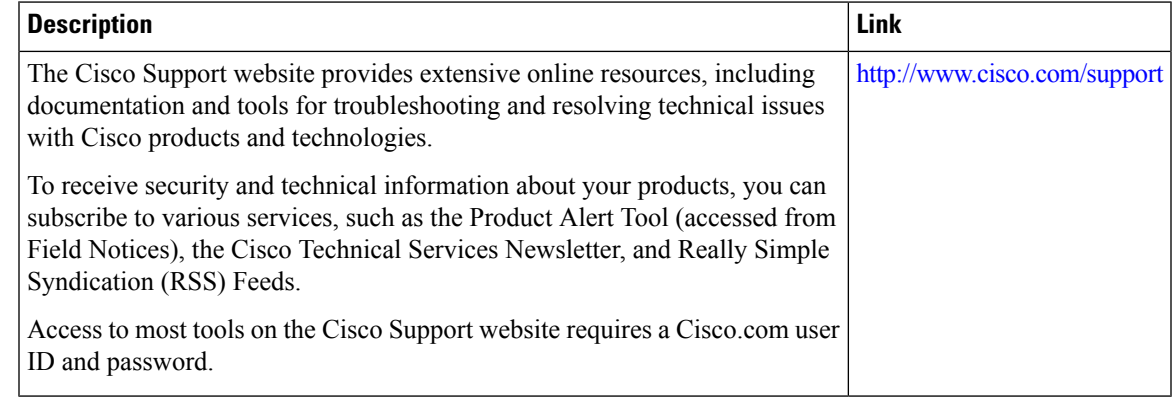

## <span id="page-10-1"></span>**Feature History for X.509v3 Certificates for SSH Authentication**

This table provides release and related information for features explained in this module.

These features are available on all releases subsequent to the one they were introduced in, unless noted otherwise.

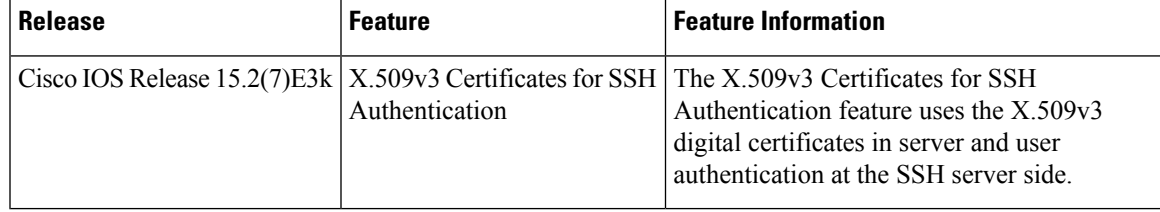

Use Cisco Feature Navigator to find information about platform and software image support. To access Cisco Feature Navigator, go to [http://www.cisco.com/go/cfn.](http://www.cisco.com/go/cfn)

I